## [Nov-2016 Dumps [Learning New PassLeader 70-347 Exam Q](http://www.ciscobibles.com/?p=6226)uestions To Pass Exam Easily

 New Updated 70-347 Exam Questions from PassLeader 70-347 PDF dumps! Welcome to download the newest PassLeader 70-347 VCE dumps: http://www.passleader.com/70-347.html (194 Q&As) Keywords: 70-347 exam dumps, 70-347 exam questions, 70-347 VCE dumps, 70-347 PDF dumps, 70-347 practice tests, 70-347 study guide, 70-347 braindumps, Enabling Office 365 Services Exam P.S. Free 70-347 dumps download from Google Drive:

https://drive.[google.com/open?id=0B-ob6L\\_QjGLpfjd](http://www.passleader.com/70-347.html)PREVKSzl1Qk92OExLdVF0RjN1QWZJdWhhbDEycFZKNzZMMUwtQ1px eFE **NEW QUESTION 162** Your company is planning to migrate to Microsoft Exchange Online. The company employs 1,000 people, each with a mailbox currently located on Exchange 2010 on-premises. You estimate that it will take a minimum of four weeks to migrate all mailboxes from on-premises Exchange to Exchange Online. The company has the following migration [requirements: - During the migration, do not change the existing Microsoft Outlook profiles and .ost files used by the employees.](https://drive.google.com/open?id=0B-ob6L_QjGLpfjdPREVKSzl1Qk92OExLdVF0RjN1QWZJdWhhbDEycFZKNzZMMUwtQ1pxeFE)  - Ensure that email messages sent between on-premises mailboxes and online mailboxes during the migration are secure. - Do not send email messages between on-premises mailboxes and online mailboxes over the Internet in plain text. You need to select the migration strategy that meets the requirements. Which migration strategy should you use? A.  $\&\#160$ ;  $\&\#160$ ;  $\&\#160$ ; Hybrid migration only B.  $\&\#160$ ;  $\&\#160$ ;  $\&\#160$ ; IMAP migration followed by staged migration C.  $\&\#160$ ;  $\&\#160$ ; Staged migration only  $D. \&\#160; \&\#160; \&\#160;$  Staged migration followed by remote move migration **Answer: A Explanation:** You can use a hybrid migration to migration from Exchange 2010 to Exchange Online. Note: In the Deployment Assistant, a hybrid deployment is when you create a new Exchange Online Exchange organization in Microsoft Office 365 for enterprises and then connect it to your existing on- premises Exchange 2010 organization by configuring Active Directory synchronization and using the Hybrid Configuration wizards. Incorrect Answers: B: IMAP migration is targeted at customers who may be using non-Exchange-based mail systems in their current hosted environment or have access to the data only by using the IMAP 4 protocol.

 C, D: You can't use a staged migration to migrate Exchange 2013 or Exchange 2010 mailboxes to Office 365. https://support.office.com/en-us/article/Decide-on-a-migration-path-0d4f2396-9cef-43b8-9bd6-306d01df1e27?ui=en-US&rs=en-US &ad=US **NEW QUESTION 163** You need to migrate a Microsoft Exchange Server 2007 organization that has 50 mailboxes to Exchange Online by using the cutover migration method. Which two requirements should be met before you can begin the mailbox migration? Each correct answer presents part of the solution.  $A. \&\#160\&\#160\&\#160$ ; The migration administrator account must be granted Full Access permission for each on-premises mailbox that will be migrated. B.  $\&\#160$ ;  $\&\#160$ ;  $\&\#160$ ; The migration [administr](https://support.office.com/en-us/article/Decide-on-a-migration-path-0d4f2396-9cef-43b8-9bd6-306d01df1e27?ui=en-US&rs=en-US&ad=US)ator account must be granted Send As permission for each on-premises mailbox that will be migrated.  $C.\&\#160;\&\#160;\&\#160$ : Exchange Web Services (EWS) must be enabled and accessible from the Internet. D. The migration administrator account must be granted Receive As permission for each on-premises mailbox that will be migrated.  $E. \&\#160; \&\#160; \&\#160$ ; Outlook Anywhere must be enabled and accessible from the Internet. **Answer: AE Explanation:** A: To migrate the mailboxes, the admin must have one of the following permissions: The migration administrator must be assigned the FullAccess permission for each on-premises mailbox. or The migration administrator must be assigned the Receive As permission on the on-premises mailbox database that stores user mailboxes. E: The email migration service uses Outlook Anywhere (also known as RPC over HTTP), to connect to your on-premises Exchange Server. https://support.office.com/en-us/article/Perform-a-cutover-migration-of-email-to-Office-365-9496e93c-1e59-41a8-9bb3-6e8df0cd81 b4?ui=en-US&rs=en-US&ad=US **NEW QUESTION 164** All employees at a company have Exchange Online mailboxes. You have a policy that allows users to send email messages to a maximum of 500 specific recipients per message. You need to grant User1 the ability to send email messages to 700 specific recipients per message. What should you do? A. & #160; & #160; & #160; Add the recipients to a new distribution list. Instruct User1 to send email messages to the list. B.  $\ ,\ ,\$ ; Run the following Windows PowerShell cmdlet: Set-TransportConfig C. & #160; & #160; & #160; Run the following Windows PowerShell cmdlet and apply the policy to User1: New-ThrottlingPolicy D. In the Exchange Admin Center, modify the mailbox properties for User1. **Answer: A Explanation:** For distribution groups stored in an organization's address book, the group is counted as one recipient. Incorrect Answers: B: The Set-TransportConfig cmdlet is usedto modify the transport configuration settings for the whole Exchange organization, not for a single user. C: A throttlingPolicy does not refer to the number of recipients of email messages. https://technet.microsoft.com/en-us/library/exchange-online-limits.aspx#RecipientLimits **NEW QUESTION 165** You manage a Microsoft SharePoint Online deployment. You create a new site collection named ContosoSites. You attempt to modify the storage quota from the SharePoint admin center, but you discover the Storage Quota option is missing. You need to ensure that the Storage Quota option is available. What should you do? A.  $\&\#160$ ;  $\&\#160$ ;  $\&\#160$ ; From the

SharePoint admin center, set Site Collection Storage Management to Manual. B. Sign in to the Office 365 admin center by using a user account that has Global administrator privileges. C. Sign in to the SharePoint admin center by using a user account that has Global administrator privileges. D. From the SharePoint admin center, set Site Collection Storage Management to Automatic. **Answer: B Explanation:** To configure a resource quota for a specific site collection, perform the following steps: 1. Sign in to the Office 365 Admin Center with a user account that has SharePoint Online administrator privileges. 2. Under Admin, click SharePoint. This will open the SharePoint Admin Center. 3. Click Site Collections. 4. Select the site collection for which you want to configure the resource quota and then click Server Resource Quota. Etc. https://www.microsoftpressstore.com/articles/article.aspx?p=2434070&seqNum=2 **NEW QUESTION 166** You manage a Microsoft SharePoint Online deployment. You need to ensure that In-Place Holds only preserve files from the moment that In-Place hold was created. You open the document library settings as shown in the exhibit

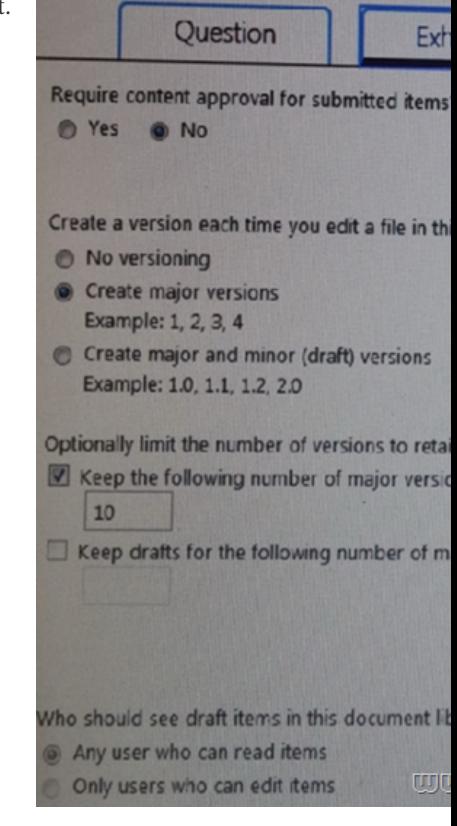

What should you do?  $A. \&\#160; \&\#160; \&\#160$ ; Set Create a version each time you edit a file in this document library to No versioning. B.  $\&\#160$ ;  $\&\#160$ ;  $\&\#160$ ; Set Require documents to be checked out before they can be edited to Yes.  $C.\&\#160;\&\#160;\&\#160;$  Set Create a version each time you edit a file in this document library to Create major and minor (drafts) versions. D.  $\&\#160$ ;  $\&\#160$ ;  $\&\#160$ ; Set Keep the following number of major versions option to 0. **Answer: A Explanation:** If document versioning isn't enabled and an item is placed on hold multiple times, SharePoint preserves the version that's current at the time each hold is placed. For example, if version 27 of an item is the most recent when the site is placed on hold the first time, and version 51 is the most recent when the site is placed on hold the second time, versions 27 and 51 are preserved. https://technet.microsoft.com/en-us/library/fp161516.aspx#in\_place\_holds **NEW QUESTION 167** ?? Case Study ? Contoso, Ltd. (NEW QUESTION 174 - NEW QUESTION 180) In this section, you will see one or more sets of questions with the same scenario and problem. Each question presents a unique solution to the problem, and you must determine whether the solution meets the stated goals. Any of the solutions might solve the problem. It is also possible that none of the solutions solve the problem. Once you [answer a question in this section, you will NOT be able to return to it. As a](https://technet.microsoft.com/en-us/library/fp161516.aspx#in_place_holds) result, these questions will not appear in the review screen. Overview General Overview Contoso, Ltd. Is a manufacturing company that has 500 employees. The company has sales, marketing, research, and accounting departments. Contoso recently acquired another company named A. Datum Corporation, which has 100 users with mailboxes hosted on a third-party, non-Microsoft Exchange Server platform. Contoso recently purchased an Office 365 subscription and began using Exchange Online, SharePoint Online, and Skype for Business Online. All Office 365 identities are managed in the cloud. Physical Locations Contoso has two offices. One office is located in New York and the other office is located in London. The offices connect to each other by using a WAN link. Each office also connects directly to the

Internet. Existing Environme[nt Active Directory The network contains an Active Directory f](http://www.ciscobibles.com/?p=6226)orest named contoso.com. The forest contains a single domain. All domain controllers run Windows Server 2008 R2. Each office contains five domain controllers. Each office is configured as an Active Directory site. Current Business Model Users in the accounting department have access to Windows by using Remote Desktop Services (RDS). All client applications, including Office, are made available through Remote Desktop sessions. Users in the marketing department frequently change their computer and must reinstall Office. Users in the research department deal with highly sensitive patents; therefore, they do not have access to the Internet from their computer. Problem Statements Contoso identifies the following issues on the network: - Users who started using Skype for Business Online for instant messaging report that they receive increased amounts of unsolicited commercial instant messages from a domain named fabrikam.com. - A new employee named User1 reports that this name was misspelled when his account was initially created, which has resulted in an incorrect user sign-in SIP address in Skype for Business Online. Mobile Device Mailbox Policies You have the following mobile device mailbox policies in Office 365. [PS] C:\Windows\system32>Get-CASMailbox VPUser1 | fl Name,ActiveSyncMailbox

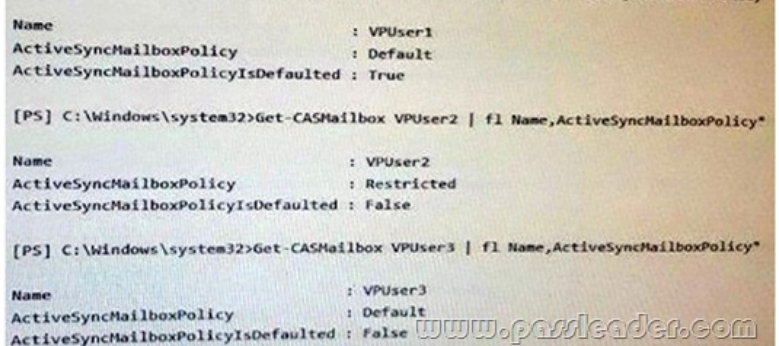

 Requirements Business goals Contoso plans to upgrade to Office 2016 during the next six months. As much as possible, Contoso plans to minimize the costs associated with purchasing hardware and software. Planned Changes Contoso plans to implement the following changes on the network: - The A.Datum mailboxes will be migrated to the Exchange Online tenant of Contoso by using the IMAP migration method. - The executive management at Contoso wants to prevent users from accessing their Exchange Online mailbox by using Outlook on the web. - As a part of the A. Datum acquisition, some managers in the New York office will receive a new primary SMTP address. The current primary SMTP addresses of the managers must be demoted to secondary addresses. - The manager of a user named User2 in the accounting department requests a new email address of user2@contoso.com for the user. All new email messages sent by User2 must come from the new address. User2 must still be able to receive messages by using the current address of acctuser2@contoso.com. Technical Requirements Contoso identifies the following technical requirements: - The amount of time required to install Office on the marketing department computers must be minimized. - The computers of the users in the sales department must have only the 64-bit version of Office 365 ProPlus installed. - All Exchange Online mailbox data must be retained for 18 months (540 days) and then moved to a user's archive mailbox. - The legal department requests that only items in the mailbox of a user named User5 that were sent or received between July and November of last year be preserved for 540 days. The legal department requests that all mailbox items in the organization that have the keyword ProjectX be placed on hold for 180 days from the time they were received or created. - If an In-Place Hold is configured for a user, the For compliance, turn off non-archived features Skype for Business Online option must be enabled. Users must only be notified that these features will be disabled temporarily while the In-Place Hold is in effect. - Contoso plans to introduce a new mobile device mailbox policy by running the New- MobileDeviceMailboxPolicy-Name "Unrestricted"-PasswordEnabled \$true- AlphanumericPasswordRequirred \$true- PasswordRecoveryEnabled \$true-IsDefault \$true-AttachmentsEnabled \$true-AllowStorageCard \$true command. **NEW QUESTION 174** You need to modify the existing environment to meet the technical requirement for Outlook on the web. Solution: You run the Set-Mailbox command. Does this meet the goal? A.  $\&$ #160; $\&$ #160; $\&$ #160; $\&$ #160; $\&$ #160; $\&$ #160; $\&$ #160; $\&$  Answer: B Explanation: The Set-CASMailbox command, not the Set-Mailbox command, must be used to disable Outlook Web App. This example disables Outlook Web App for the mailbox of Yan Li. Set-CASMailbox -Identity "Yan Li" -OWAEnabled \$false From scenario: The executive management at Contoso wants to prevent users from accessing their Exchange Online mailbox by using Outlook on the web. Note: You can use the EAC or the Shell to enable or disable Outlook Web App for a user mailbox. When Outlook Web App is enabled, a user can use Outlook Web App to send and receive email. When Outlook Web App is disabled, the mailbox will continue to receive email messages, and a user can access it to send and receive email by using a MAPI client, such as Microsoft Outlook, or with a POP or

IMAP email client, assuming t[hat the mailbox is enabled to support access by those clients.](http://www.ciscobibles.com/?p=6226) 

https://technet.microsoft.com/en-us/library/bb124124(v=exchg.150).aspx **NEW QUESTION 175** You need to modify the existing environment to meet the technical requirement for Outlook on the web. Solution: You run the Set-OWAMailboxPolicy command. Does this meet the goal? A.  $\&$ #160; $\&$ #160; $\&$ #160; $\&$ #160; $\&$ #160; $\&$ #160; $\&$  Answer: B Explanation: The Set-CASMailbox command, not the Set-OWAMailboxPolicy command, must be used to disable Outlook Web App. From [scenario: The executive management at Contoso wants to prevent users fr](https://technet.microsoft.com/en-us/library/bb124124(v=exchg.150).aspx)om accessing their Exchange Online mailbox by using Outlook on the web. Note: You can use the EAC or the Shell to enable or disable Outlook Web App for a user mailbox. When Outlook Web App is enabled, a user can use Outlook Web App to send and receive email. When Outlook Web App is disabled, the mailbox will continue to receive email messages, and a user can access it to send and receive email by using a MAPI client, such as Microsoft Outlook, or with a POP or IMAP email client, assuming that the mailbox is enabled to support access by those clients. https://technet.microsoft.com/en-us/library/bb124124(v=exchg.150).aspx **NEW QUESTION 176** You need to modify the existing environment to meet the technical requirement for Outlook on the web. Solution: You run the Set-CASMailbox command. Does this meet the goal? A.  $\&$ #160; $\&$ #160; $\&$ #160; Yes B.  $\&$ #160; $\&$ #160; $\&$ #160; $\&$  Answer: A Explanation: The Set-CASMailbox command can be used to disable Outlook Web App. This example disables Outlook Web App for the mailbox of Yan Li. [Set-CASMailbox -Identity "Yan Li" -OWAEnabled \\$false From scenari](https://technet.microsoft.com/en-us/library/bb124124(v=exchg.150).aspx)o: The executive management at Contoso wants to prevent users from accessing their Exchange Online mailbox by using Outlook on the web. Note: You can use the EAC or the Shell to enable or disable Outlook Web App for a user mailbox. When Outlook Web App is enabled, a user can use Outlook Web App to send and receive email. When Outlook Web App is disabled, the mailbox will continue to receive email messages, and a user can access it to send and receive email by using a MAPI client, such as Microsoft Outlook, or with a POP or IMAP email client, assuming that the mailbox is enabled to support access by those clients.

https://technet.microsoft.com/en-us/library/bb124124(v=exchg.150).aspx **NEW QUESTION 177** ?? Download the newest PassLeader 70-347 dumps from passleader.com now! 100% Pass Guarantee! 70-347 PDF dumps & 70-347 VCE dumps: http://www.passleader.com/70-347.html (194 Q&As) (New Questions Are 100% Available and Wrong Answers Have Been [Corrected! Free VCE simulator!\) P.S. Free 70-347 Exam Dumps Collecti](https://technet.microsoft.com/en-us/library/bb124124(v=exchg.150).aspx)on On Google Drive: https://drive.google.com/open?id=0B-ob6L\_QjGLpfjdPREVKSzl1Qk92OExLdVF0RjN1QWZJdWhhbDEycFZKNzZMMUwtQ1px [eFE](http://www.passleader.com/70-347.html)